tai vaihtoehtoisesti lukemalla puhelimellasi QR-koodin:

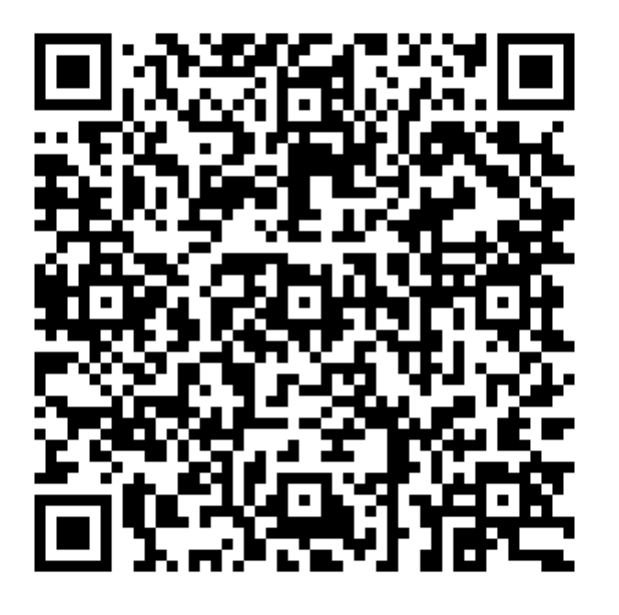

## Omat kurssit –näkymästä pääset verkkokurssille napsauttamalla **SISÄÄN**-painiketta.

Hyviä opiskeluhetkiä!

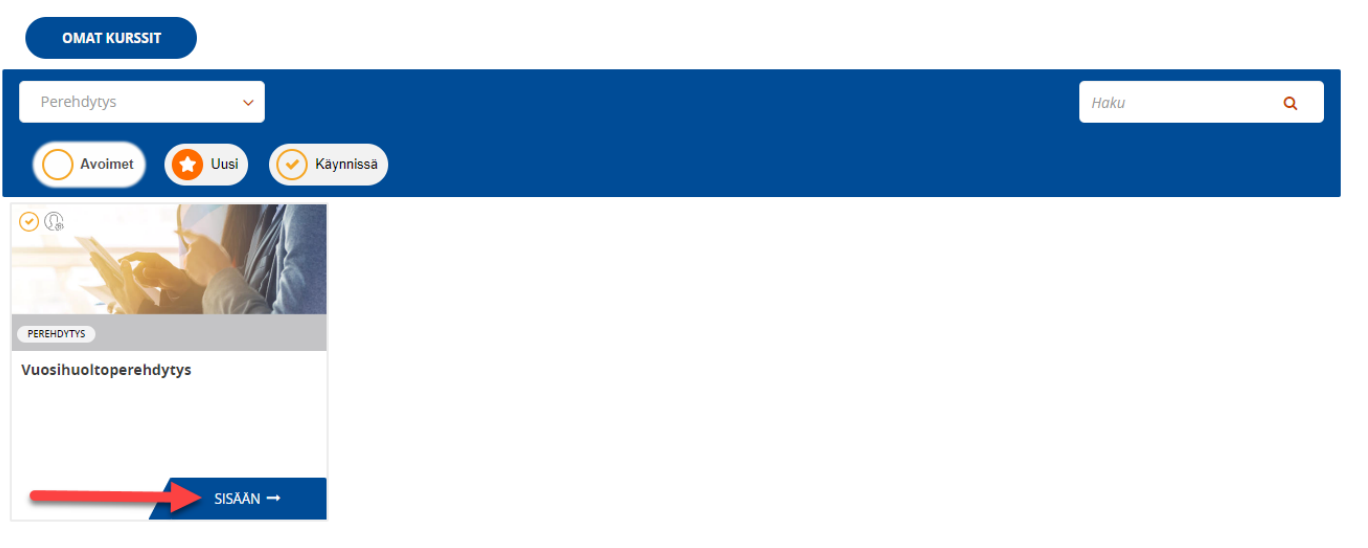

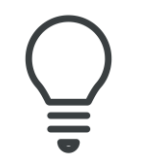

Ongelmatilanteissa ole yhteydessä [Josefina.Peurala@nornickel.fi](mailto:Josefina.Peurala@nornickel.fi?subject=Ongelma%20digiperehdytyksessä)

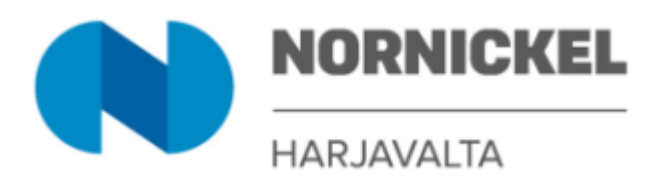

## **TERVETULOA NORNICKELIN DIGIKURSSILLE!**

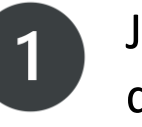

Jos sinulla ei ole vielä tunnuksia digikursseille, pääset rekisteröitymään osoitteessa: [koulutus.nornickel.fi](https://koulutus.nornickel.fi/formalms/index.php?r=adm/homepage/register&f=1)

> Täytä pyydetyt tiedot ja anna Koodi-kenttään koodi: **nnh321**

Napsauta lopuksi **REKISTERÖIDY**-painiketta

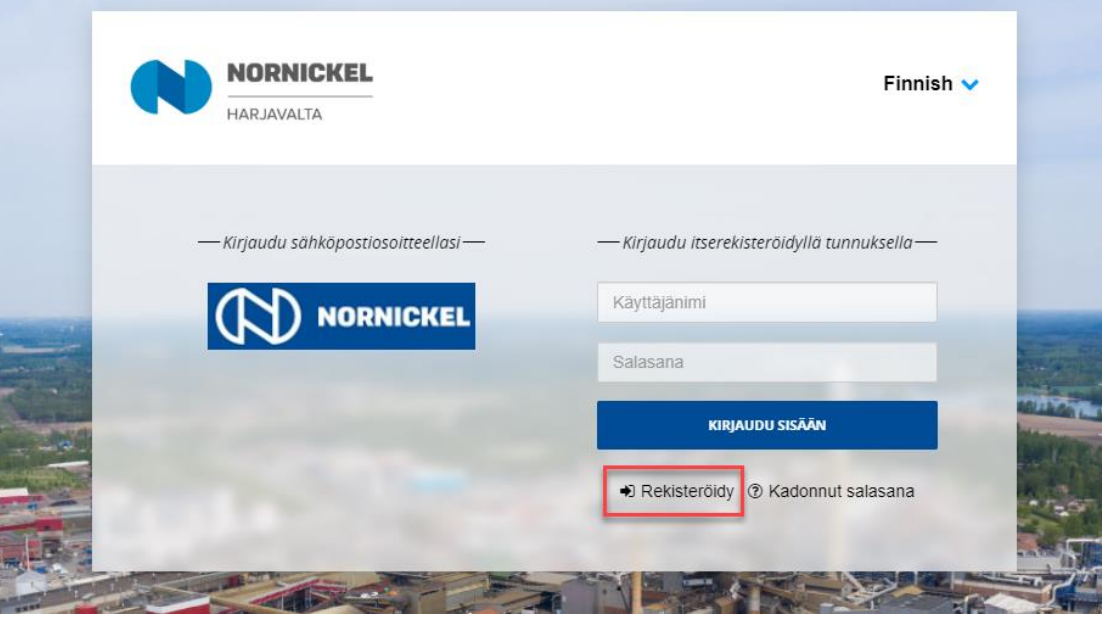

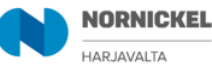

Finnish  $\vee$ 

isteröidy tällä sivulla verkkokursseille. Täytä pyydetyt tiedot. Sähköpostiosoitteesi toimii käyttäjätunnuksena. Salasana pitää olla vähintään 8 merkkiä pitkä. Jos sinulla on jo olemassa oleva käyttäjätunnus, kirjaudu tunnuksella verkkokursseille täältä

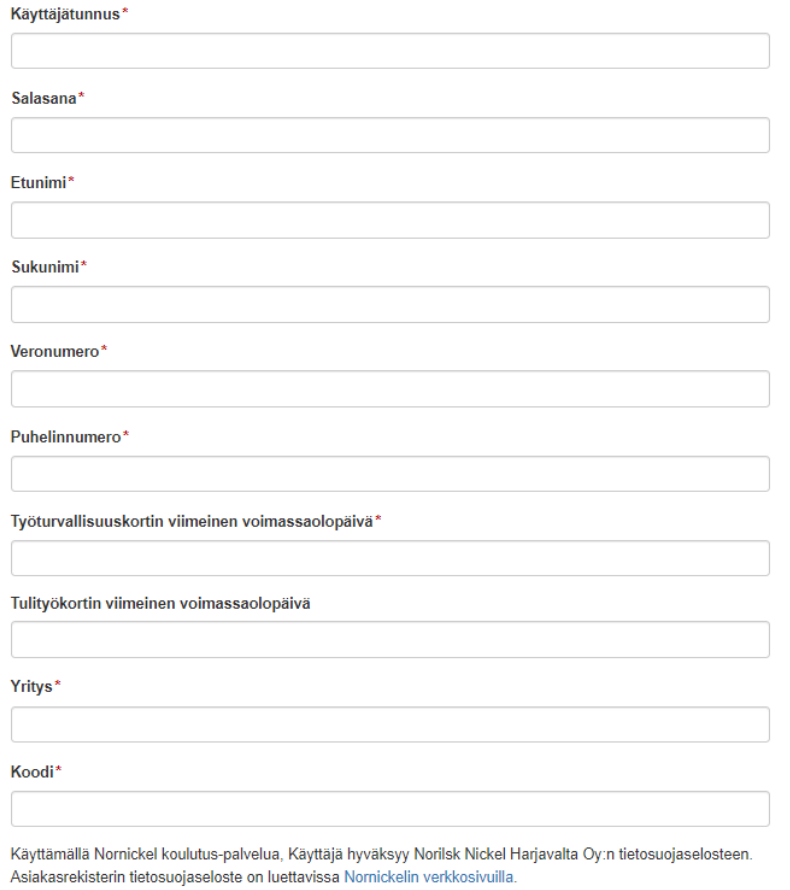

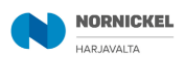

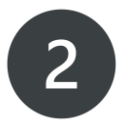